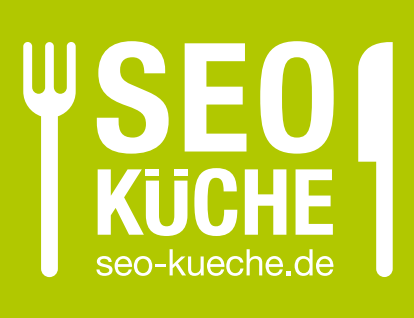

Leitfaden

Google My Business

So optimieren Sie Ihr Unternehmensprofil für die lokale Suche

- <sup>→</sup> Was ist Google My Business?
- → Warum sollte ich Google My Business nutzen?
- <sup>→</sup> So starten Sie optimal auf Google My Business
- <sup>→</sup> Einrichtung und Pflege Ihres Eintrags
- → Tipps & Tricks für mehr Sichtbarkeit

## *Was ist Google My Business?*

*Sie suchen nach "Autowerkstatt in meiner Nähe" oder "Friseur München" und finden auf Google oder in Google Maps sofort passende Firmenprofile mit Kontaktdaten, Öffnungszeiten, Bewertungen und Fotos.*

Dahinter steckt Google My Business - und es ist mehr als Googles Antwort auf traditionelle Branchenbücher.

Mit Google My Business erhalten Sie ein kostenloses Unternehmensprofil auf Google, mit dem Sie Ihr Unternehmen für die lokale Suche (Local SEO) optimieren können. Google hebt lokale Suchergebnisse besonders auf der Suchergebnisseite hervor - Sie erhöhen Ihre Sichtbarkeit in organischen Suchergebnissen. Bei Suchanfragen mit Ortsbezug besser sichtbar zu sein, führt häufig zu mehr Kundenkontakten und -anfragen.

Die Anmeldung ist in wenigen Schritten erledigt und lohnt sich für Unternehmen aus allen Branchen: egal ob lokale Geschäfte, Restaurants, Handwerk oder Dienstleistungen. Alle können von lokalen Suchanfragen profitieren.

Sie haben keine feste Adresse oder sind überregional aktiv? Kein Problem, auch dann können Sie Ihr Unternehmen bei Google My Business eintragen.

Wie Sie am schnellsten auf Google My Business mit Ihrem Unternehmen durchstarten und sich für lokale Suchanfragen am besten vorbereiten, zeigen wir Ihnen in diesem Guide.

#### *Warum brauche ich ein Google My Business Profil?*

- ) Mit einem optimierten Unternehmensprofil erhöhen Sie Ihre Sichtbarkeit bei lokalen Suchanfragen: bei der Google Suche, Google Maps und Sprachsuchen
- ) Sie können auch ohne besondere Vorkenntnisse mit einem Google My Business Eintrag schnell Erfolge erzielen: je mehr Sie Ihr Profil personalisieren, desto mehr helfen Sie Google, Ihr Unternehmen bei passenden Suchanfragen anzuzeigen
- ) Der Eintrag empfiehlt sich für jede Art von Branche, Dienstleistung, Büros und Geschäfte - Sie können mehrere Standorte oder Filialen pflegen
- ) Google My Business kann zu neuen Kundenkontakten, Projektanfragen oder mehr Laufkundschaft führen - Sie werden leichter gefunden und Ihr Unternehmen wird auf jedem Endgerät optimiert dargestellt

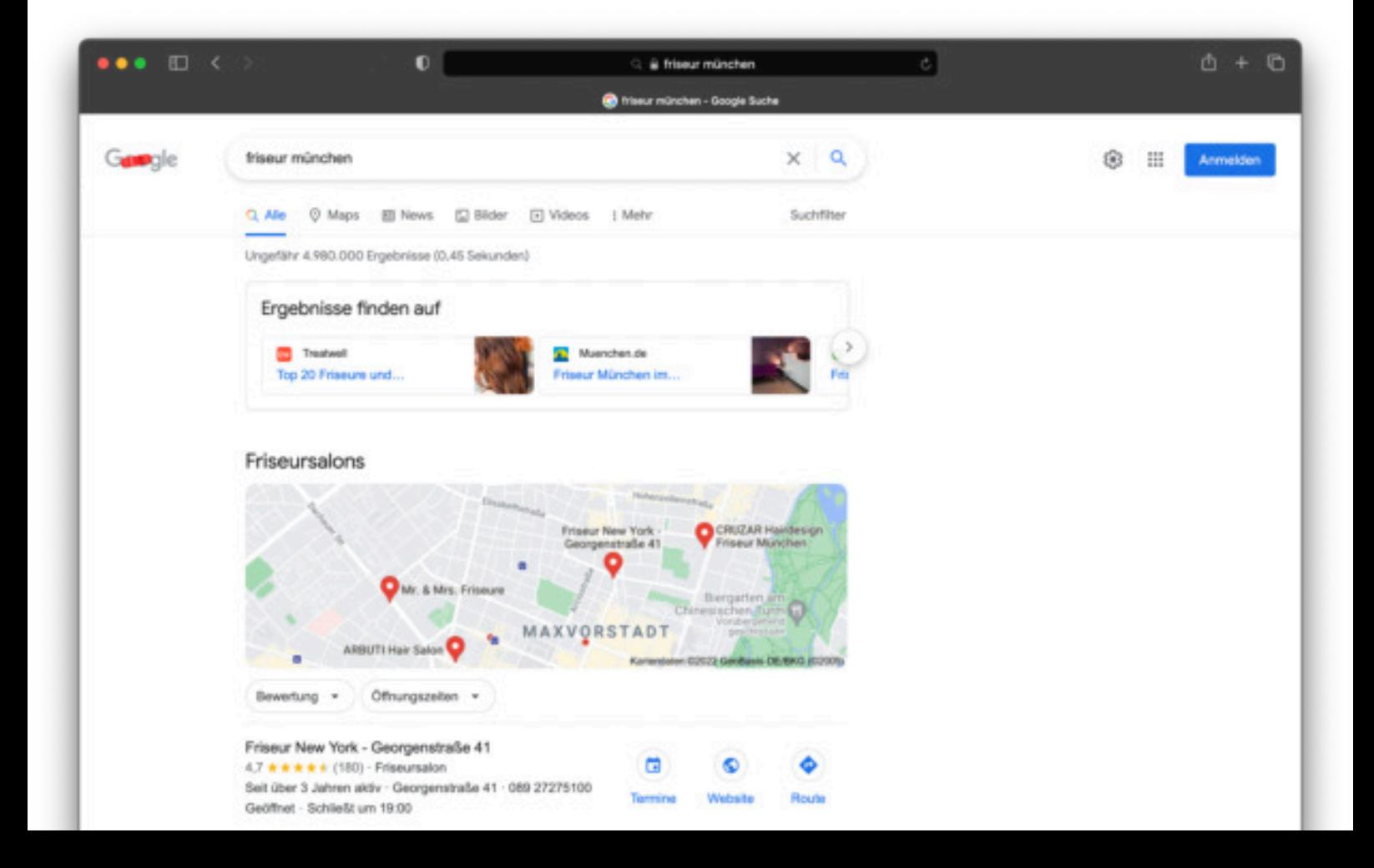

# *In wenigen Schritten zu Ihrem Google My Business Profil*

*Google My Business ist ein zentrales Verwaltungstool fu*̈*r lokale Unternehmen. Wir zeigen Ihnen die wichtigsten Features, um Google My Business für Ihr Unternehmen gewinnbringend einzusetzen.*

#### *Profil anlegen oder beanspruchen*

Gehen Sie zur Google My Business Startseite und melden Sie sich mit Ihrem Google-Konto an. Falls Sie noch kein Google-Konto haben, können Sie im Anmeldeprozess eins anlegen.

) **Tipp:** Wenn Sie bereits GMail, Google Ads, Google Analytics oder andere Dienste für Ihr Unternehmen nutzen, können Sie Ihr bestehendes Google-Konto auch für Google My Business verwenden!

Prüfen Sie, ob bereits ein Google My Business Eintrag für Ihr Unternehmen existiert oder fügen Sie Ihr Unternehmen zu Google hinzu.

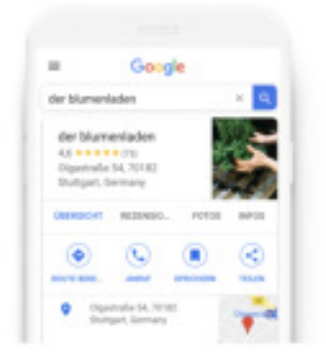

#### Ihr Unternehmen jetzt finden & verwalten

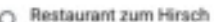

Sie können Ihr Unternehmen nicht finden?

> Unternehmen zu Google hinzufügen

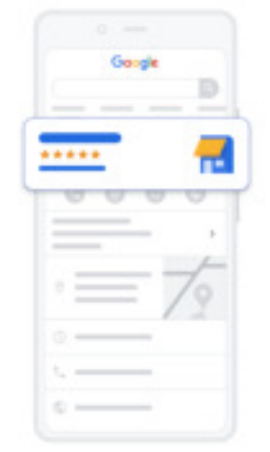

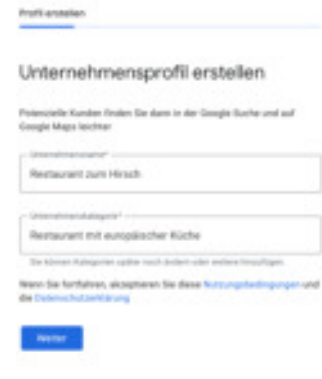

## *Profil mit Leben füllen*

Falls es bereits einen Eintrag gibt oder von Google automatisch erstellt wurde, können Sie im nächsten Schritt bestätigen, dass Sie der Inhaber des Unternehmens sind.

Ihr Unternehmen wurde nicht gefunden? Kein Problem! Klicken Sie zuerst auf "Unternehmen zu Google hinzufügen". Geben Sie dann Ihren Unternehmensnamen ein und wählen Sie eine passende Unternehmenskategorie aus. Bestätigen Sie Ihre Eingaben mit "Weiter".

**1 Tipp:** Beantworten Sie die Frage "Möchten Sie einen Standort hinzufügen, den Kunden aufsuchen können - zum Beispiel ein Ladengeschäft oder ein Büro?" auf jeden Fall mit "Ja", damit Ihr Standort auf Google Maps und in der Google- Suche angezeigt wird.

Wenn Sie einen Standort in Ihrem Profil anzeigen möchten, geben Sie im nächsten Schritt Ihre Geschäftsadresse und weitere relevante Infos ein.

## *Adresse bestätigen*

Als letzten Schritt müssen Sie nur noch Ihre Adresse verifizieren. Die Bestätigung Ihrer Inhaberschaft erfolgt häufig per Postkarte, die einen 4-stelligen Verifizierungscode enthält und Ihnen innerhalb von wenigen Tagen zugeschickt wird.

Fertig! So schnell und einfach erstellen Sie Ihr eigenes Google My Business Profil.

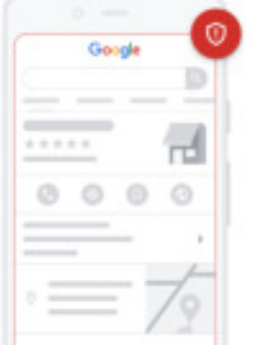

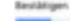

#### Bestätigungsmethode auswählen

**David Six diamon Hoters** uneingeschränkt verwalten und regnissentieren könn<br>müssen file bestätigen, dass Sie der Intaber sind. W<br>Sie aus, wie Sie einen Bestätigungscode erhalten mö

#### FR Par Postarte

as kann bis zu 4 Tage das

Ansprechpertna

# *Wichtige Google My Business Features für mehr Sichtbarkeit*

*Sie haben Ihre Website hinterlegt, Öffnungszeiten eingetragen und Kontaktdaten vervollständigt? Sehr gut! Mit ein paar weiteren Angaben machen Sie Ihren Eintrag noch interessanter und sichtbarer.*

#### *Fügen Sie Bilder und Videos hinzu*

Im Bereich Fotos können Sie nicht nur Ihr Logo, sondern auch Bilder oder Videos Ihrer Räumlichkeiten, Produkte oder Ihres Teams hinterlegen.

Achten Sie darauf, dass Auflösung und Qualität der hochgeladenen Medien stimmen! Besucherinnen und Besucher erwarten hochwertige Aufnahmen.

## AKTUELLE REZENSIONEN  $\sim$  $1 - 1$  $\mathcal{R}$ **Katharina Meier** Super Service und tolles Essen. Kaum Wartezeit und große Portionen. Wir kommen geme wieder! Meh Überspringen Antworten Rezensionen verwalten

## *Prüfen Sie regelmäßig die Statistiken Ihres Profils*

Werfen Sie mindestens monatlich einen Blick auf Ihre Statistiken (Insights)! Dort sehen Sie, wie Menschen auf Ihr Google My Business Profil gelangen, z.B. direkt, indem sie nach Ihrem Unternehmen suchen, oder organisch, weil sie nach Dienstleistungen oder Produkten in Ihrer Branche suchen.

Sie finden im Bereich Statistiken außerdem Berichte zu Profil-Interaktionen, z.B. wie häufig Ihre Website per Profil aufgerufen wurde, wie oft Sie angerufen wurden und wie viele Besucher eine Wegbeschreibung angefordert haben.

Diese Informationen können Ihnen bei der weiteren Optimierung Ihres Profils weiterhelfen. Google zeigt Ihnen auch, wie Ihr Profil im Vergleich zu ähnlichen Unternehmen abschneidet.

#### *Halten Sie Ihre Angaben konsistent*

*Bewertungen schaffen Vertrauen*

Kundinnen und Kunden zu kommunizieren.

Profils verbessern.

Wenn Ihr Unternehmen in unterschiedlichen lokalen oder branchenspezifischen Verzeichnissen eingetragen ist, sollten Sie darauf achten, dass die wesentlichen Angaben (Adresse, Telefonnummern, E-Mail-Adressen, Website) auf allen Profilen möglichst identisch sind.

In Ihrem Google My Business Eintrag können Kundinnen und Kunden Rezensionen bzw. Reviews für Ihr Unternehmen hinterlassen. Empfehlungen haben nicht nur einen positiven Einfluss auf die Reputation Ihres Unternehmens (Vertrauensvorschuss von potenziellen Neukunden), sondern können auch das Ranking Ihres

Es schadet nicht, nach einer positiven Interaktion oder schnellen Problemlösung, höflich nach einer Bewertung zu fragen! Sie können außerdem auf hinterlassene Reviews antworten, um mit Ihren

# Wie Nutzer nach Ihrem Unternehmen sucher Latinian Monroe 1

Beitrag erstellen

Informationen

Beitrag verfassen

Keine

Schaltfläche hinzufügen (optional)

< A Update zu COVID-19 + Neuigkeiten + Event

rat Fotos oder Videos hinzufügen

Vorschau

**DESPOIS SERVICE DE SEGUI SU<sup>RGENE</sup>RE** den Richtlinien von Google entsprechen. Weitere

## *Aktualisieren Sie Ihr Profil regelmäßig*

Dass Kontaktdaten und Öffnungszeiten immer auf den neusten Stand sein sollten, versteht sich von alleine. Was viele Unternehmen in Google My Business übersehen, ist der Bereich Beiträge.

Beiträge sind der ideale Platz, Ihre Kundinnen und Kunden über Neuigkeiten aus Ihrem Unternehmen zu informieren. Gibt es eine neue saisonale Speisekarte? Begrüßen Sie ein neues Team-Mitglied oder wollen Sie ein neues Produkt vorstellen? Möchten Sie auf eine Veranstaltung aufmerksam machen? Ihrer Kreativität sind keine Grenzen gesetzt!

) **Tipp:** Für Sales und Sonderaktionen können Sie sogar Gutscheincodes in Ihrem Profil hinterlegen, inkl. Start- und Enddatum sowie Links zu weiteren Informationen. Perfekt, um die Aufmerksamkeit von potenziellen Neukundinnen und kunden zu gewinnen!

#### **Kann ich Facebook oder Instagram Posts wiederverwenden?**

Grundsätzlich ja. Beachten Sie aber, dass viele Menschen bei der lokalen Suche Ihr Profil nur zufällig finden oder bei Bedarf aufrufen.

Deshalb sollten Google My Business Beiträge praktisch bzw. hilfreich sein und sofort Mehrwert bieten, während Sie mit Social Media Beiträgen meist eine langfristige Strategie zur Kundenbindung verfolgen können.

*So erstellen Sie einen neuen Beitrag*

#### *Schritt 1*

*Nach dem Login sehen Sie links im Menü den Punkt "Beiträge"*

## *Schritt 2*

*Erstellen Sie Ihren Beitrag und fügen Sie Bilder oder Videos hinzu.*

## *Schritt 3*

Veröffentlichen

×

 $0/10$ 

 $\odot$ 

*Prüfen Sie Ihren Beitrag, ist alles ok, klicken Sie "Veröffentlichen"*

# *Fazit: Ein perfekter Google My Business-Eintrag ist kein Hexenwerk*

*Ein perfekter Auftritt bei Google My Business lässt sich mit wenig Aufwand realisieren. Die Sichtbarkeit des eigenen Eintrags können Sie mit wenigen Handgriffen deutlich steigern. Warten Sie nicht länger und starten Sie mit unserer Checkliste auf Google My Business durch.*

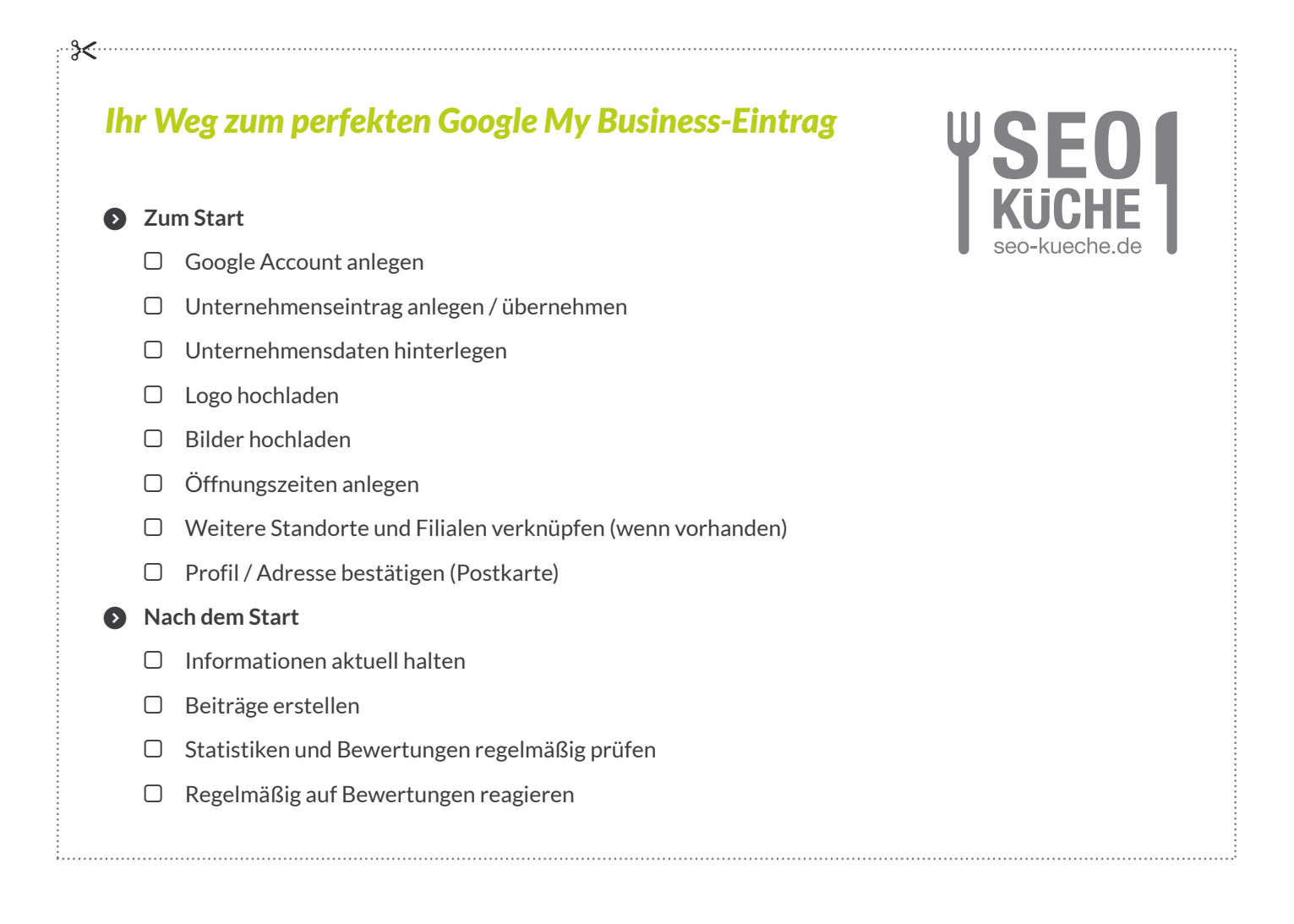

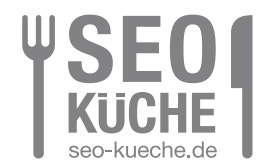

#### **Herausgeber:**

SEO-Küche Internet Marketing GmbH & Co. KG Fraunhoferstraße 6 | 83059 Kolbermoor Telefon: +49 (0) 8031 / 2575-100 Telefax: +49 (0) 8031 / 2575 - 101 E-Mail: info@seo-kueche.de

**Wir freuen uns auf Sie!**

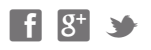

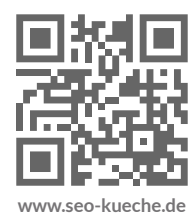